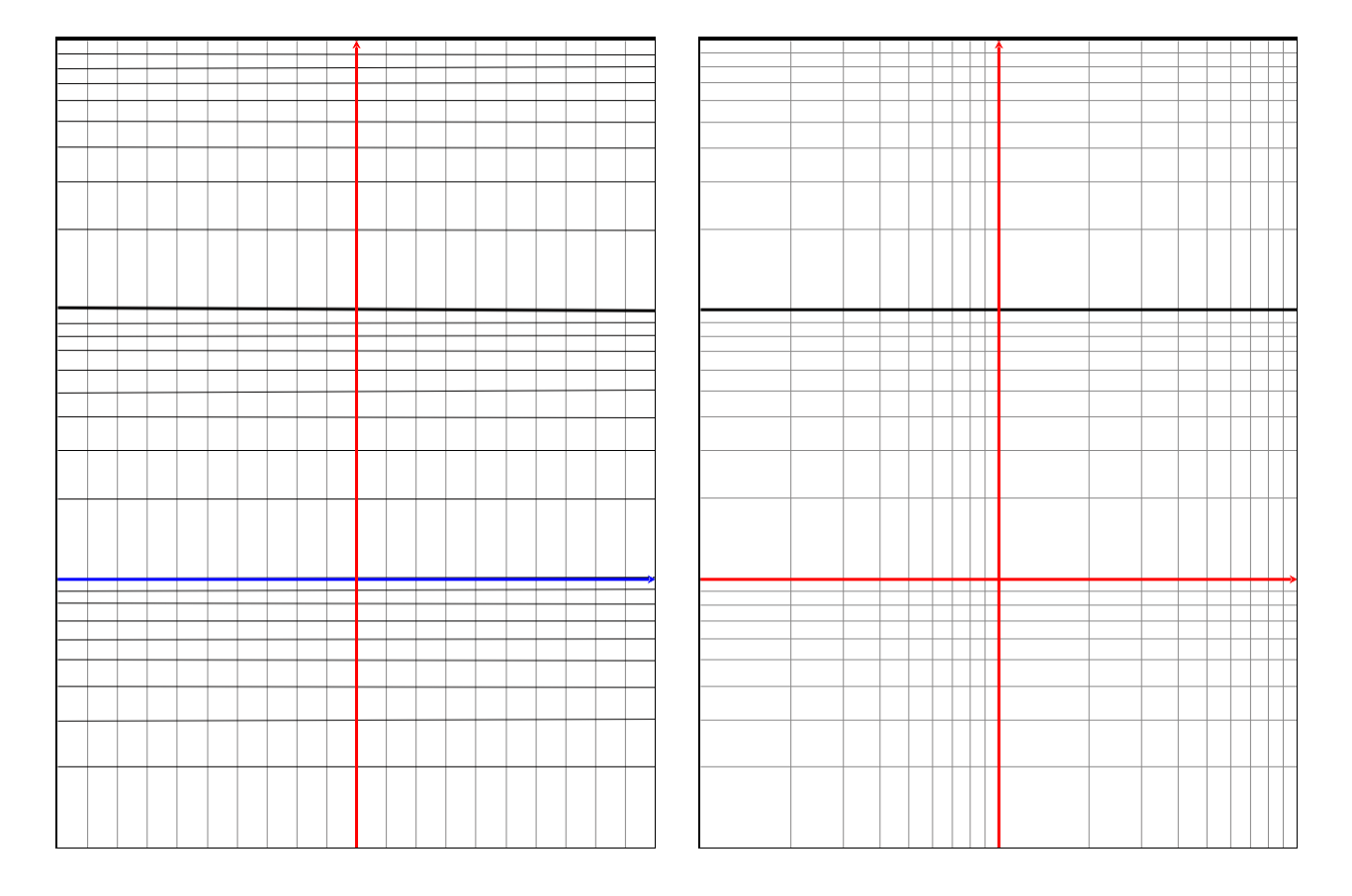

# **Logaritmiske koordinatsystemer med TI-Nspire CAS version 3.6**

## **Indholdsfortegnelse:**

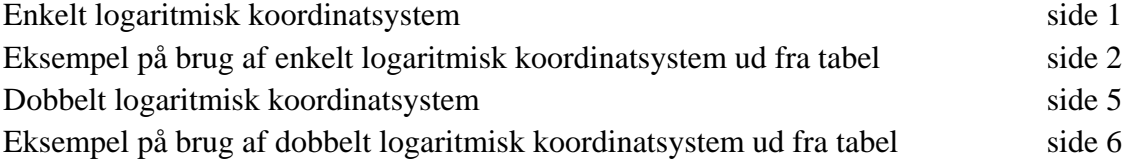

**Bjørn Felsager Februar 2014**

### **Enkelt logaritmisk koordinatsystem**

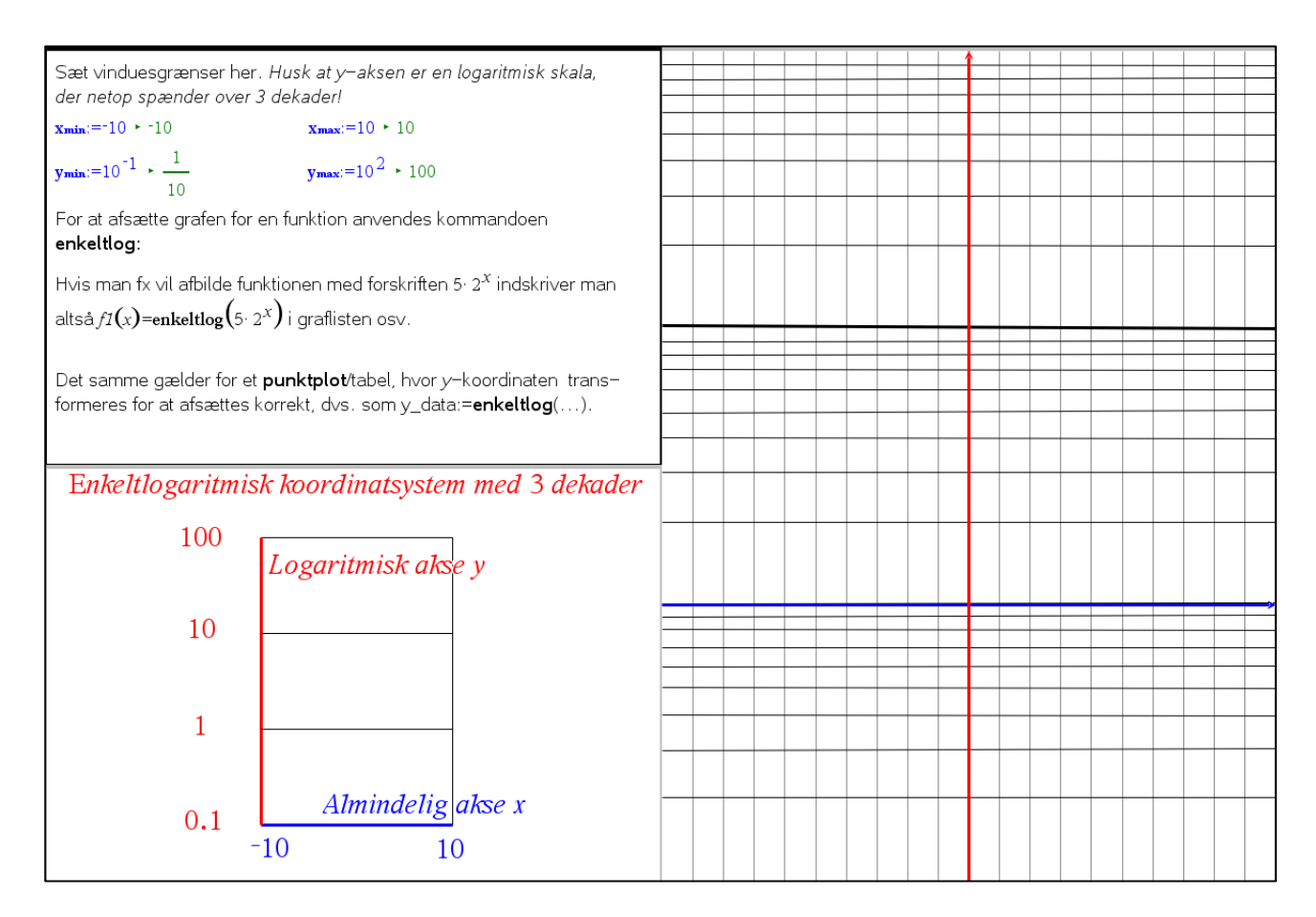

I det første vindue sættes vinduesgrænserne. Da *x*-aksen er en almindelig akse kan grænserne sættes frit. Men *y*-aksen er en logaritmisk skala med tre dekader, så der skal man bare ændre eksponenterne, og huske at den sidste skal være 3 større end den første  $\odot$ 

De aktuelle grænser for det enkeltlogaritmiske koordinatsystem vises i det nederste vindue til venstre.

Hvis akserne ligger indenfor grafrummet vises *x*-aksen i blåt og *y*-aksen i rødt. Når man har fastlagt vinduesgrænserne kan man manuelt tilføje akseetiketter, hvilket kan være nyttigt, hvis papiret skal bruges til aflæsning. Det er da hensigtsmæssigt at bruge indekstallene nederst i tegnoversigten.

Derefter kan man indsætte forskrifterne for fx to eksponentielle udviklinger: 0.5 · 2<sup>x</sup> og 5 · 1 2  $\cdot \left(\frac{1}{2}\right)^x$ .

Ved at bruge skæringsværktøjet fra **Undersøg grafer** findes skæringspunktet. Det er kun *x*-koordinaten, der kan bruges direkte: De to eksponentielle udviklinger skærer altså hinanden i *x* = 1.661.

Man kan også opmåle halveringsstykke og fordoblingsstykke på tilsvarende vis. Hvis man fx vil finde halveringsstykket for den eksponentielle udvikling 24 0.9785*<sup>x</sup>* ⋅ afsætter man to *y*-værdier, hvor den ene er dobbelt så stor som den anden. Derefter findes grafpunkter og projektionerne på *x*-aksen. Endelig måles afstanden på *x*-aksen. Vi ser da at halveringsstykket  $X_{\kappa}$  er 5.30.

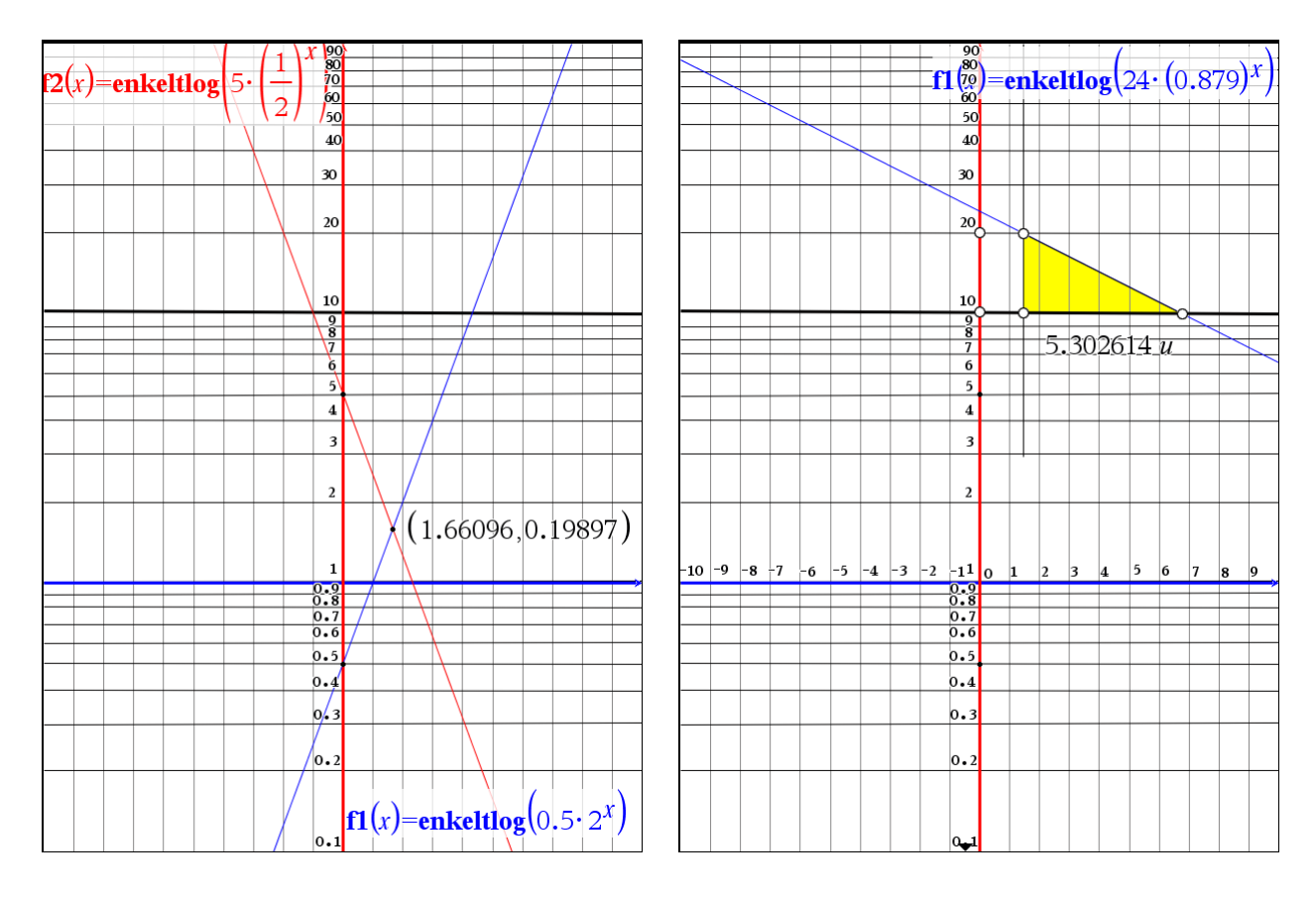

#### **Eksempel på brug af enkelt logaritmisk koordinatsystem ud fra tabel**

Hvis vi har givet en tabel over data, som vi forventer følger en eksponentiel udvikling kan vi afbilde disse data i et enkeltlogaritmisk koordinatsystem, her data fra simulering af et radioaktivt henfald med kast med terninger. Vi starter da med at tilrette vinduesgrænserne som vist:

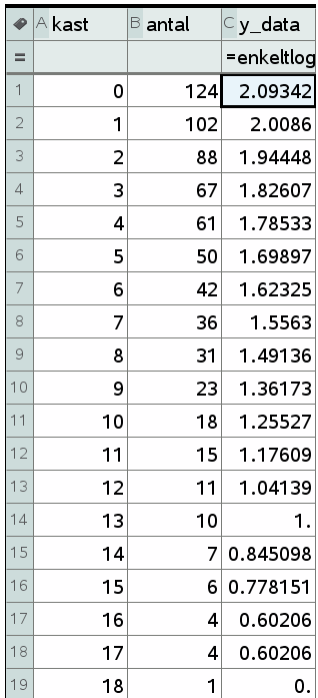

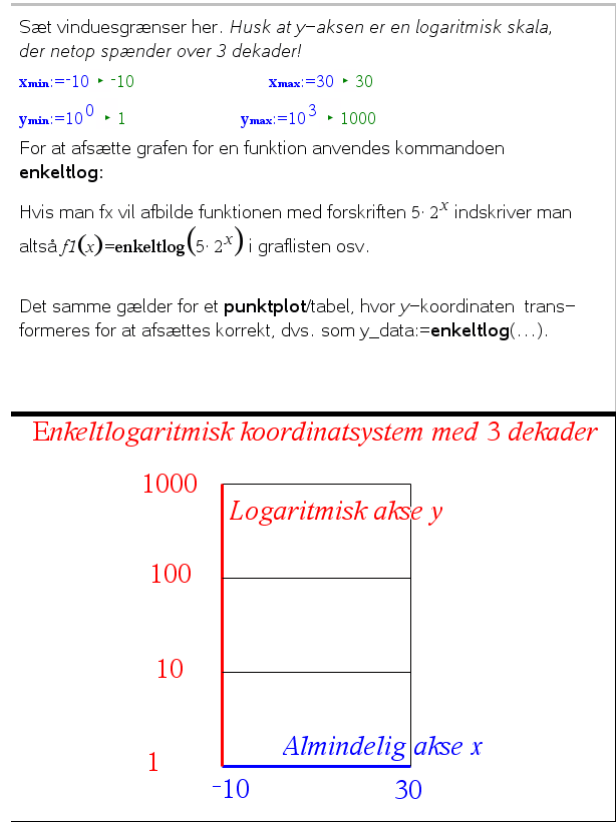

Da **antal** skal afsættes på en logaritmisk skal er vi nødt til at transformere den med enkeltlog-kommandoen! Derefter kan (**kast**, **y\_data**) afsættes i det enkelt logaritmiske koordinatsystem som et punktplot (der er allerede fire punktplot i forvejen, som blev udnyttet til at tegne det enkelt logaritmiske koordinatsystem):

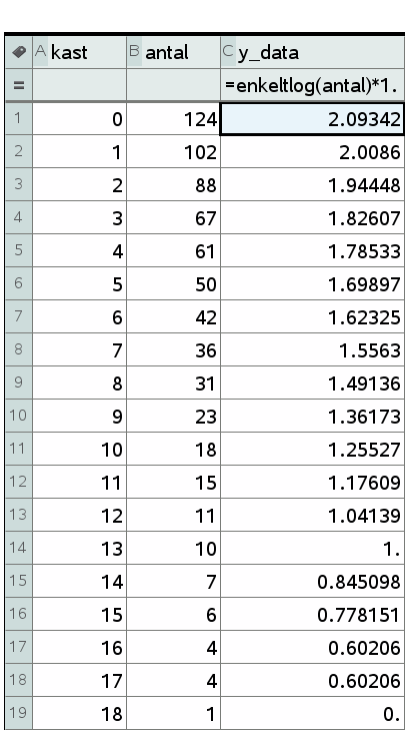

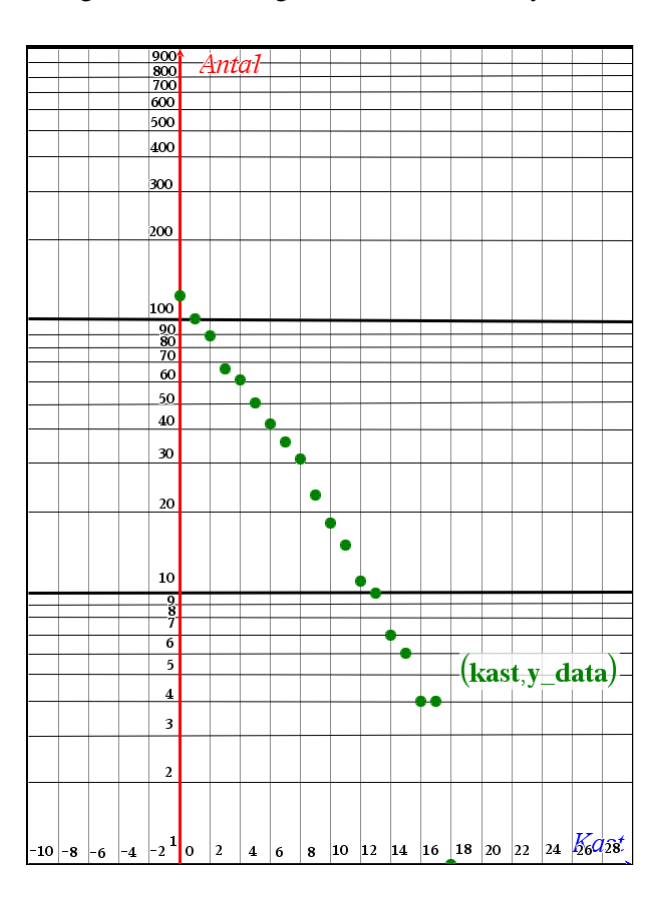

Det kunne godt ligne en ret linje. Vi kan nu enten fiske den rette linje via en eksponentiel regression. I så fald skal regressionsfunktionen vrides gennem enkeltlog-kommandoen for at blive afsat korrekt i det enkelt logaritmiske koordinatsystem:

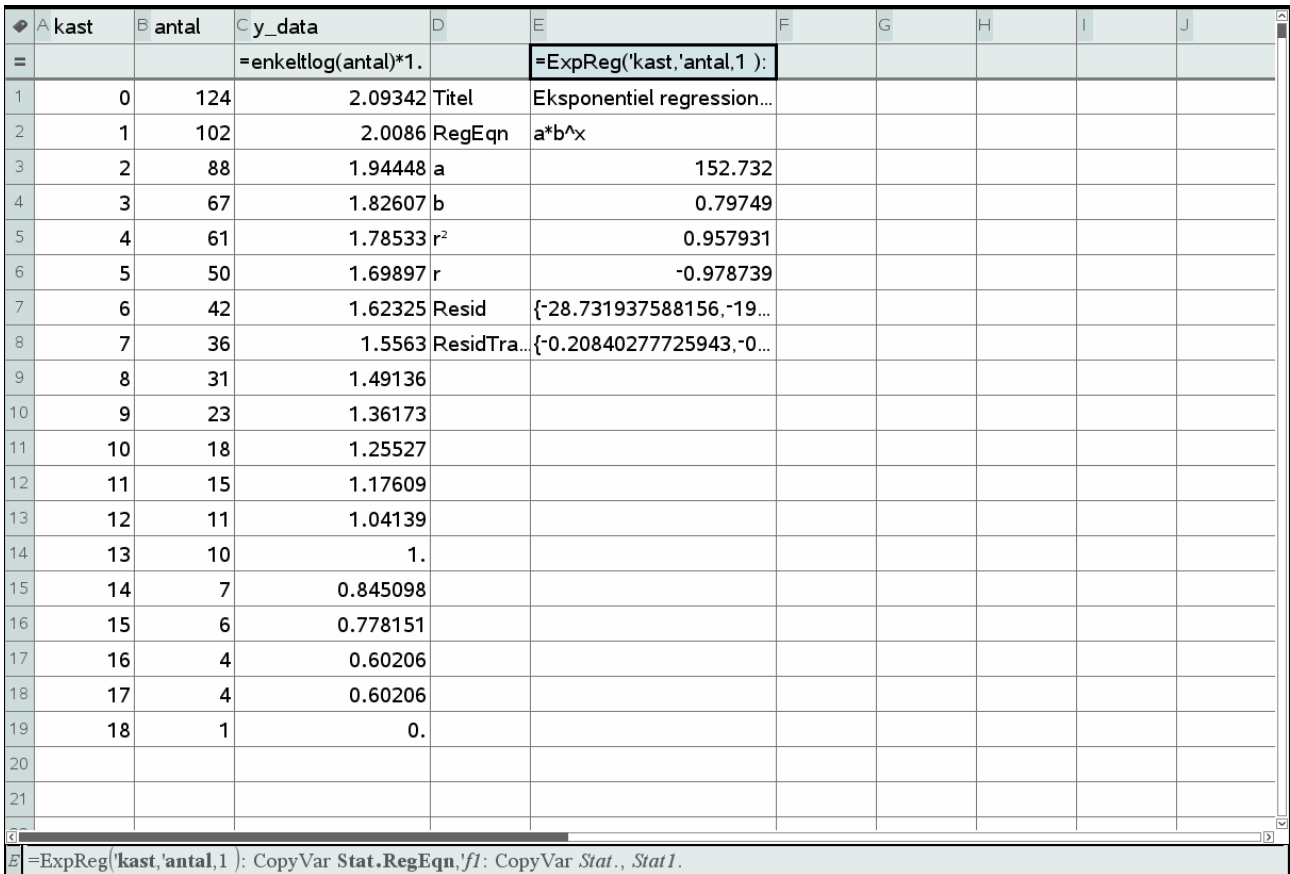

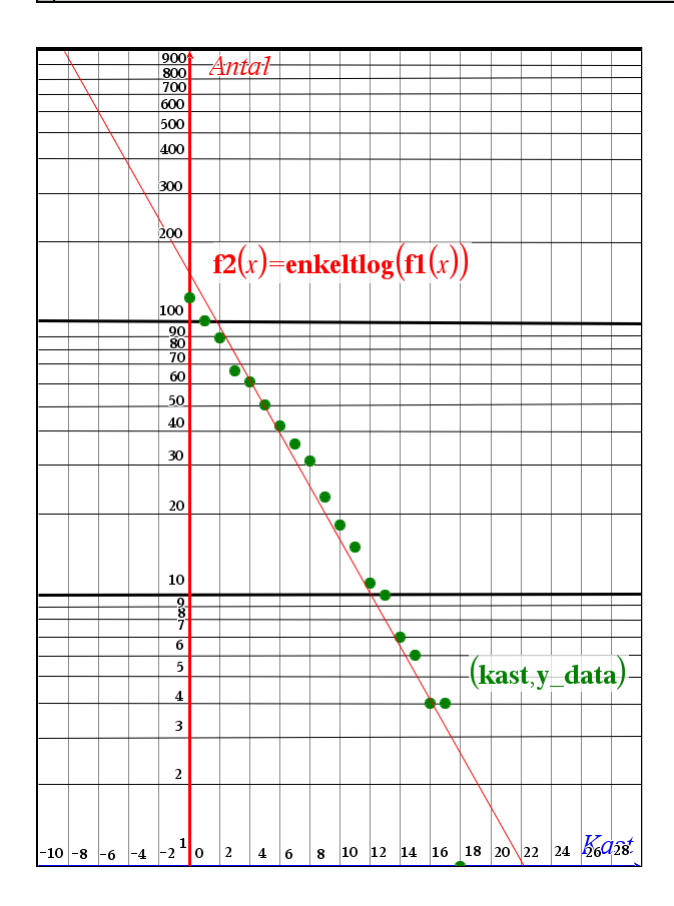

Men vi kunne selvfølgelig også selv have fittet med en ret linje fra geometri-menuen. Efterfølgende kan vi så finde halveringstiden som beskrevet ovenfor  $\odot$ .

#### **Dobbelt logaritmisk koordinatsystem**

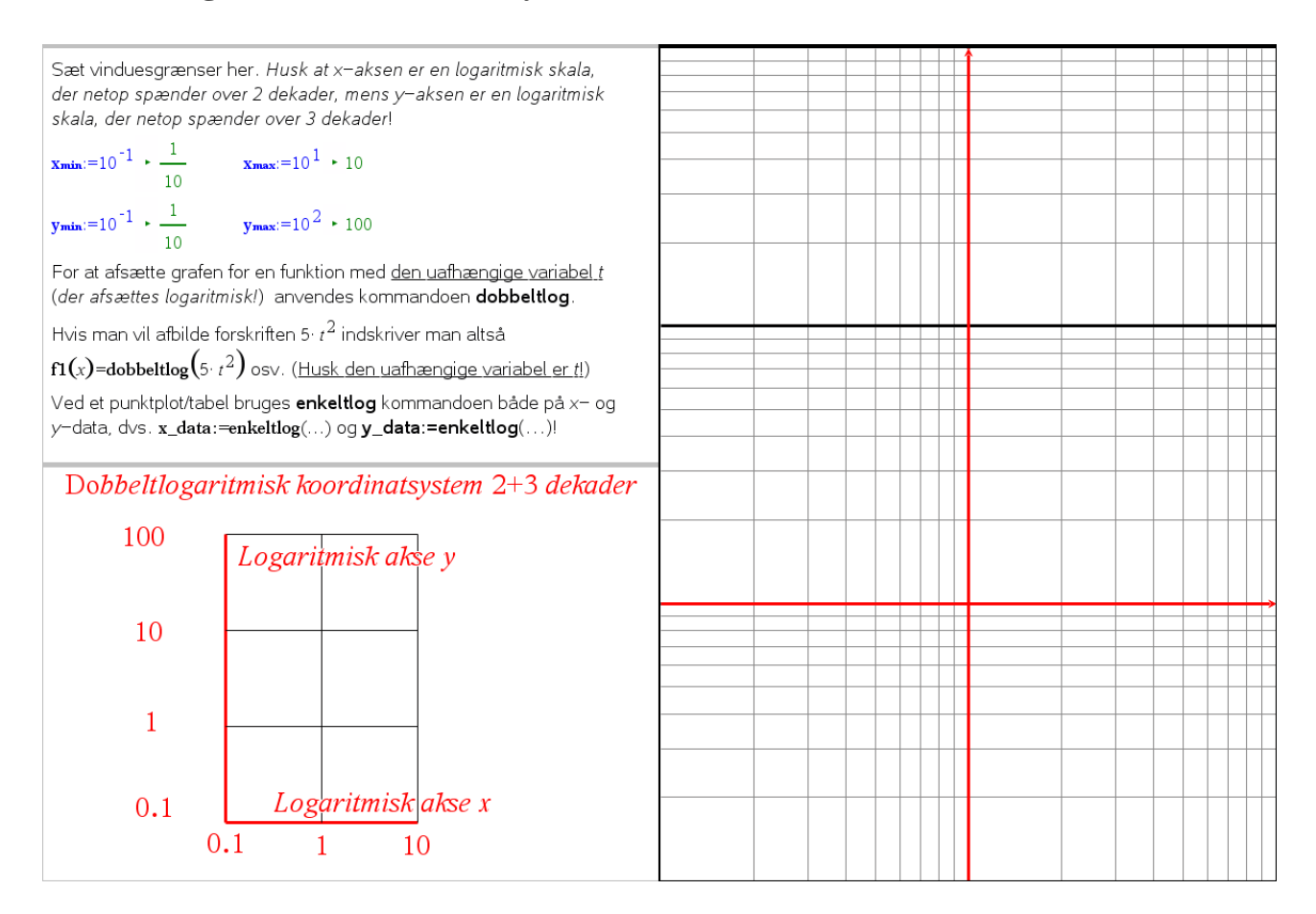

I det første vindue sættes vinduesgrænserne. Her er *x*-aksen en logaritmisk skala med 2 dekader og *y*-aksen er en logaritmisk skala med tre dekader, så der skal man bare ændre eksponenterne, og huske at den sidste eksponent skal være 2 større end den første i x-grænserne og 3 større end den første i y-grænserne ©

De aktuelle grænser for det dobbeltlogaritmiske koordinatsystem vises i det nederste vindue til venstre.

Hvis akserne ligger indenfor grafrummet vises akserne i rødt. Når man har fastlagt vinduesgrænserne kan man manuelt tilføje akseetiketter, hvilket kan være nyttigt, hvis papiret skal bruges til aflæsning. Det er da hensigtsmæssigt at bruge indekstallene nederst i tegnoversigten.

Derefter kan man indsætte forskrifterne for fx to potensudviklinger: 0.5⋅*t*<sup>2</sup> og 5⋅*t*<sup>1/2</sup>, hvor man skal huske at den uafhængige variabel hedder *t*, da den skal omdannes til et *x*, der passer med den logaritmiske skala!.

Ved fx at bruge skæringsværktøjet fra **Undersøg grafer** findes skæringspunktet. Da begge koordinater er logaritmiske kan de ikke bruges direkte. Hvsi vi fx vil finde *x*-koordinaten, skal vi opløfte til en tierpotens: De to potens udviklinger skærer altså hinanden i  $x = 10^{0.6666...} = 10^{2/3} = 4.64159... ≈ 4.6$ .

Man kan også opmåle eksponenten direkte, idet eksponenten for potensudviklingen netop er hældningen for grafen. For at kunne måle hældningen for grafen lægges en ret linje hen over grafen!

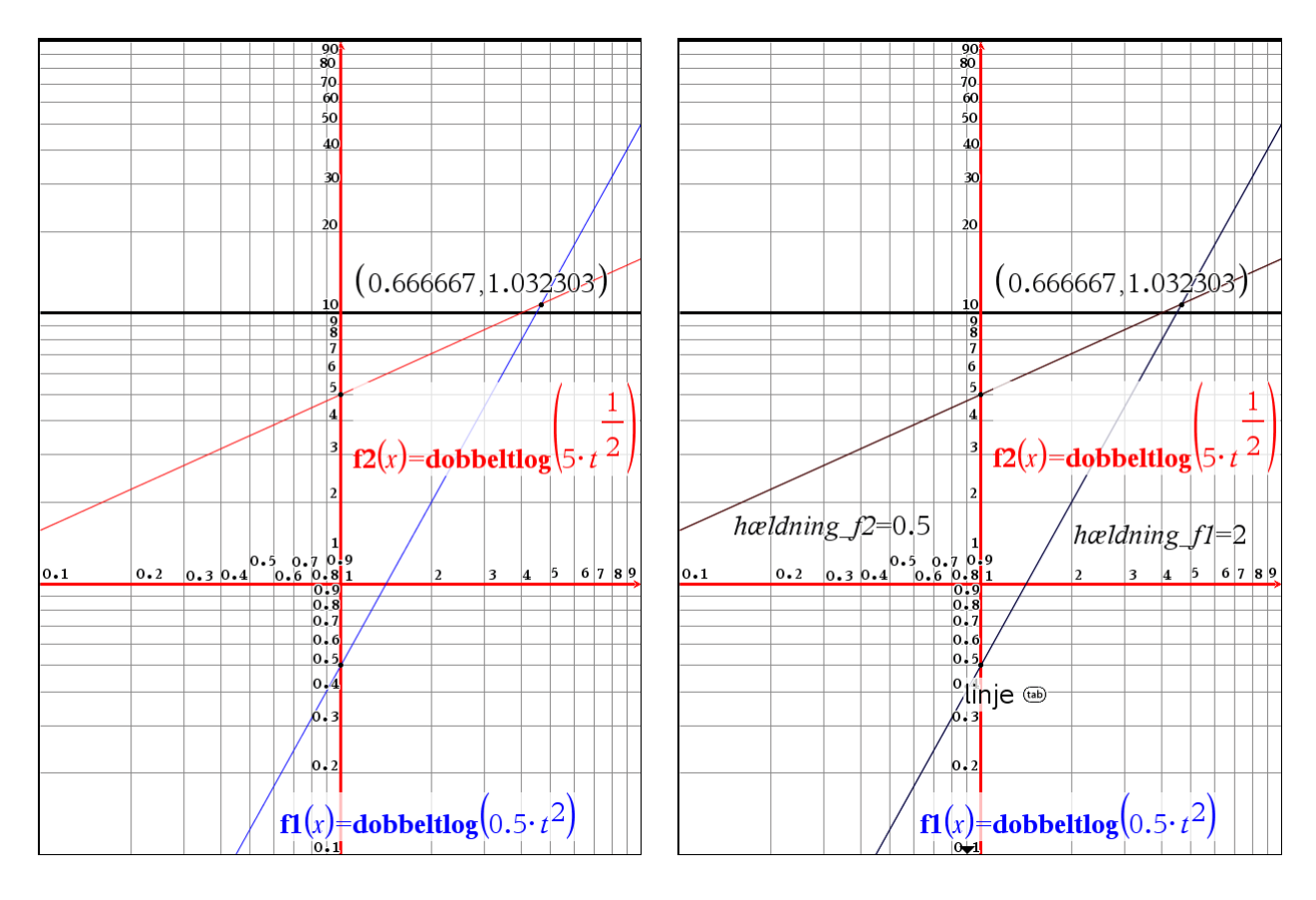

#### **Eksempel på brug af dobbelt logaritmisk koordinatsystem ud fra tabel**

Hvis vi har givet en tabel over data, som vi forventer følger en potensudvikling, kan vi afbilde disse data i et dobbeltlogaritmisk koordinatsystem, her data fra planetsystemet med baneradier (i astronomiske enheder) og omløbstider (i år). Vi starter da med at tilrette vinduesgrænserne som vi her kan bruge direkte!:

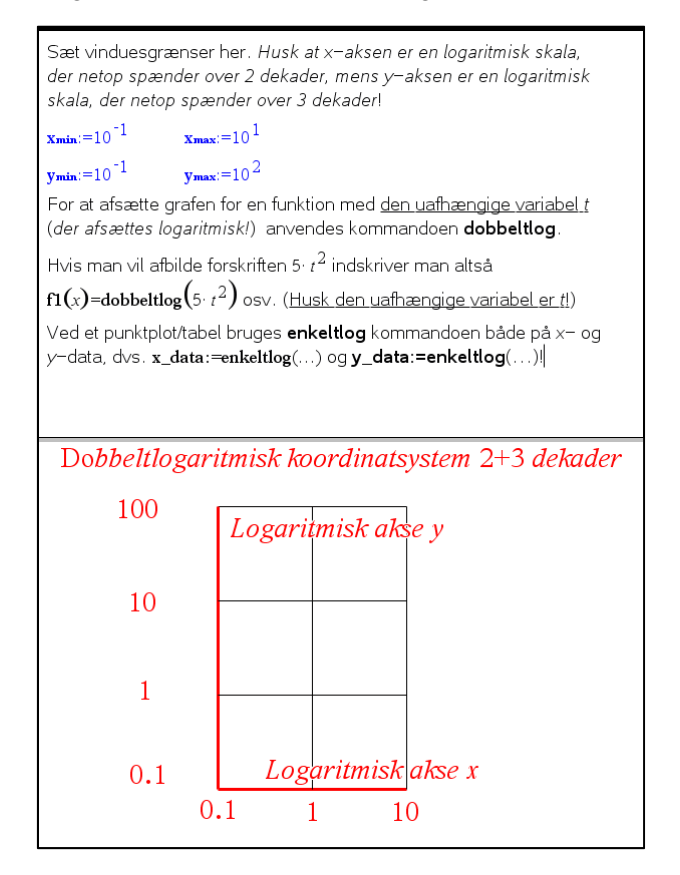

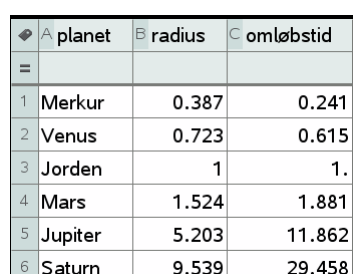

Da **afstand** og **omløbstid** begge skal afsættes på en logaritmisk skal er vi nødt til at transformere dem med enkeltlog-kommandoen! Derefter kan (**x\_data**, **y\_data**) afsættes i det dobbelt logaritmiske koordinatsystem som et punktplot (der er allerede fire punktplot i forvejen, som blev udnyttet til at tegne det enkelt logaritmiske koordinatsystem):

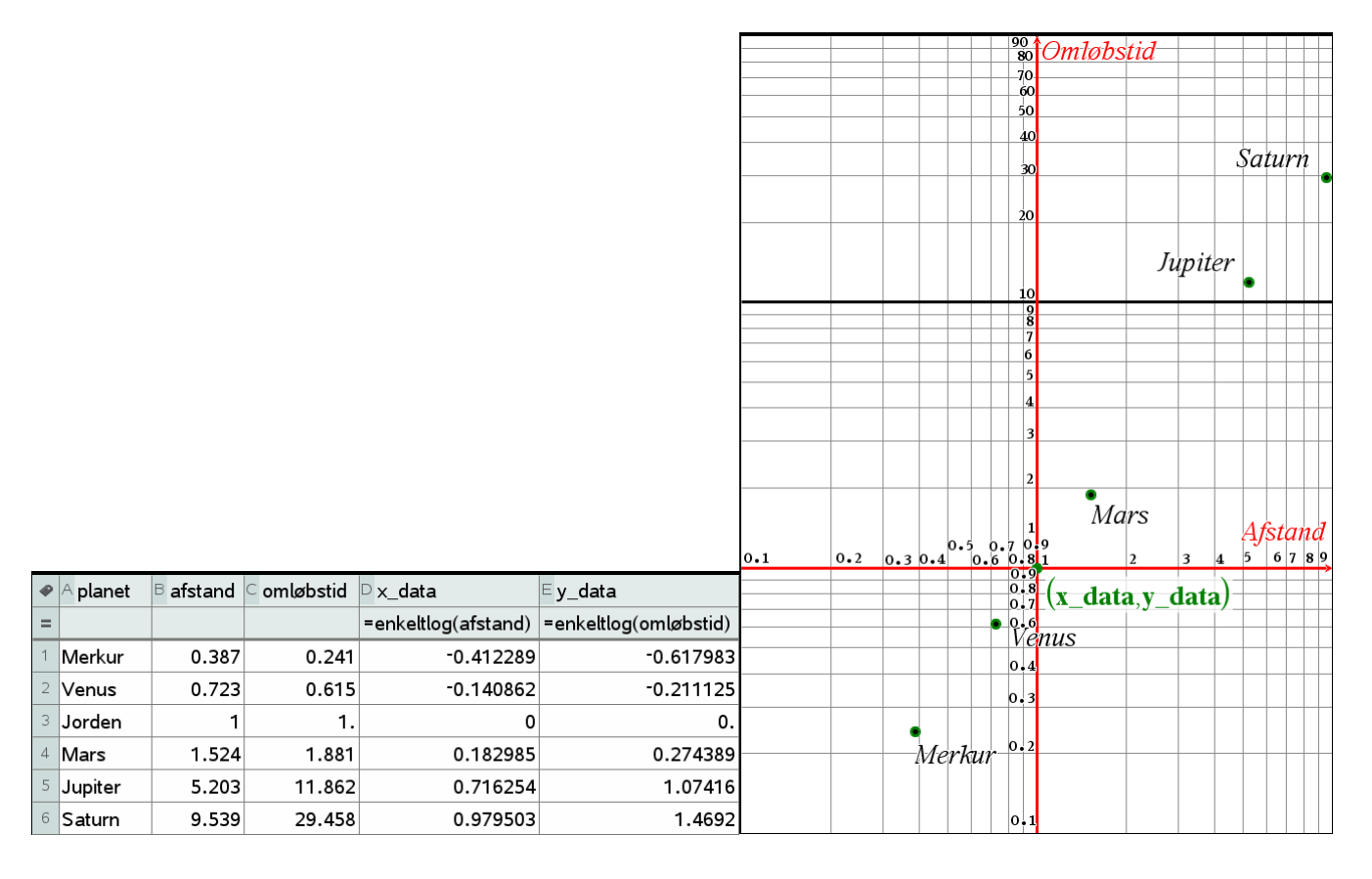

Det kunne godt ligne en ret linje. Vi kan nu enten fiske den rette linje via en potensregression. I så fald skal regressionsfunktionen vrides gennem dobbeltlog-kommandoen for at blive afsat korrekt i det dobbelt logaritmiske koordinatsystem:

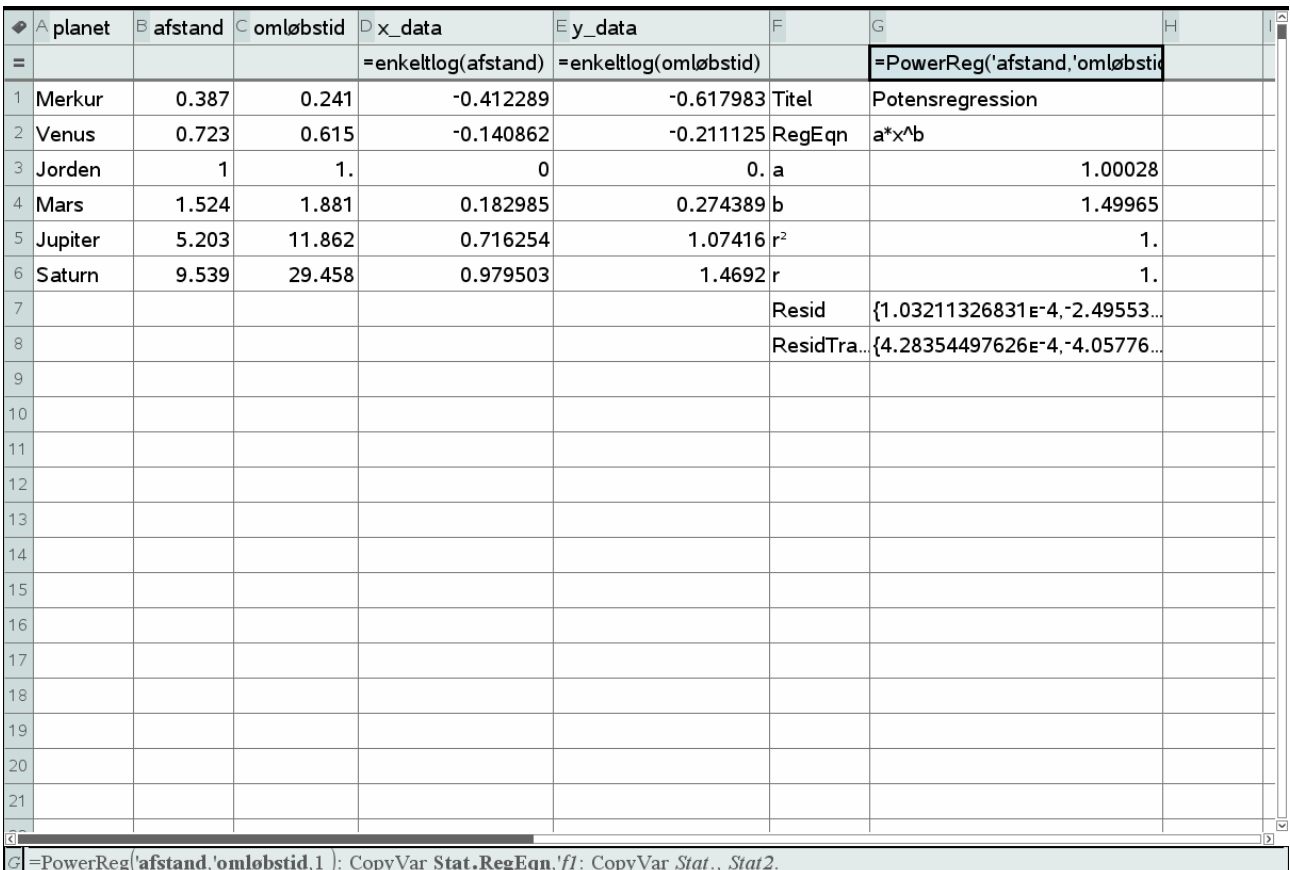

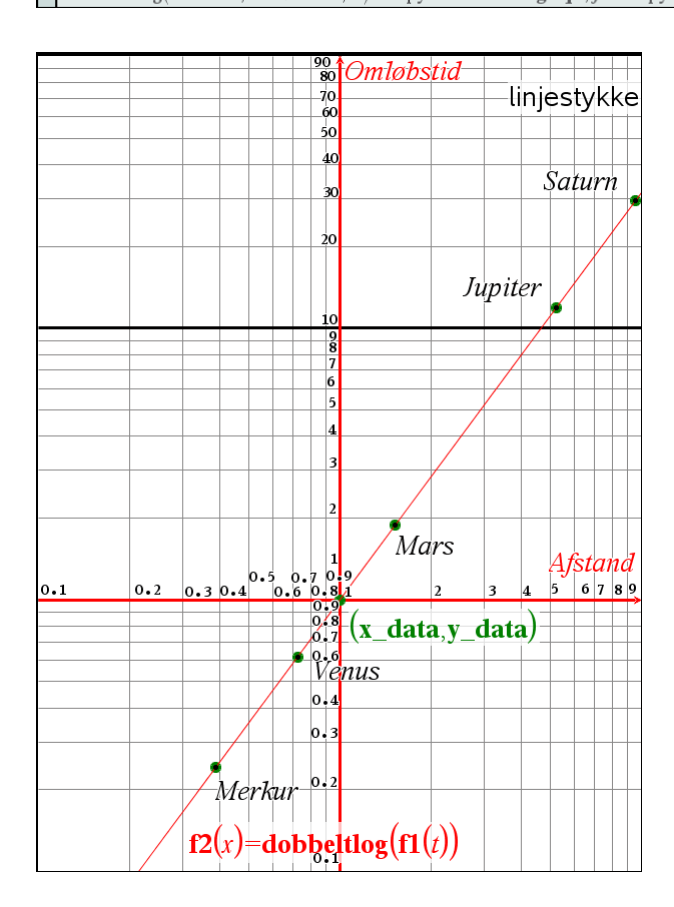

Men vi kunne selvfølgelig også selv have fittet med en ret linje fra geometri-menuen. Efterfølgende kan vi så finde eksponenten som beskrevet ovenfor  $\odot$ .